# **ONO SOKKI**

DS-2000

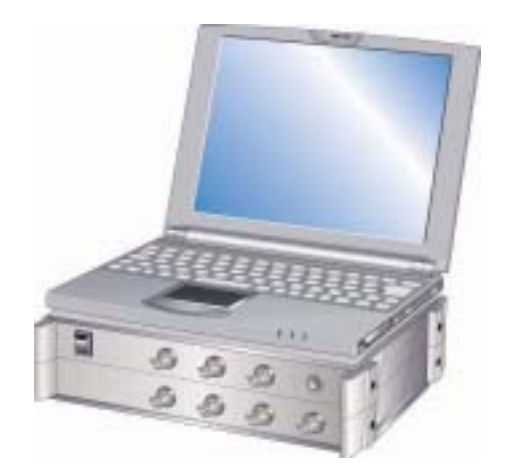

# 株式会社 小野測器

#### 目次

- 1 計測までのフローチャート
- 2 機器の接続
- 3 FFTアナライザーの設定
- 4 トラッキング計測を開始する
- 5 データの処理

## 1 計測までのフローチャート

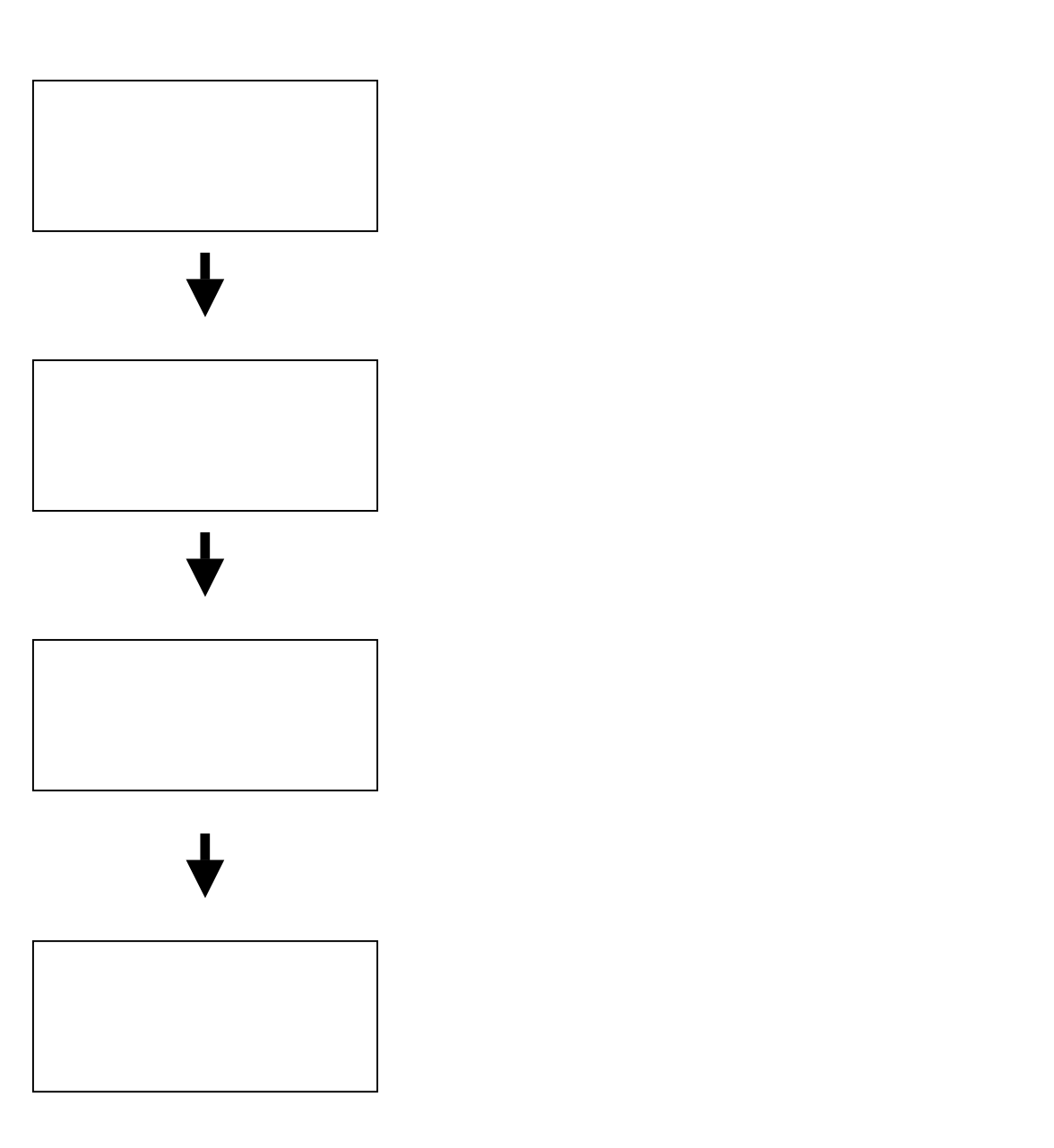

# 2 機器の接続

## 2ー1機器の接続

DS PC そんじょうだいがく PC

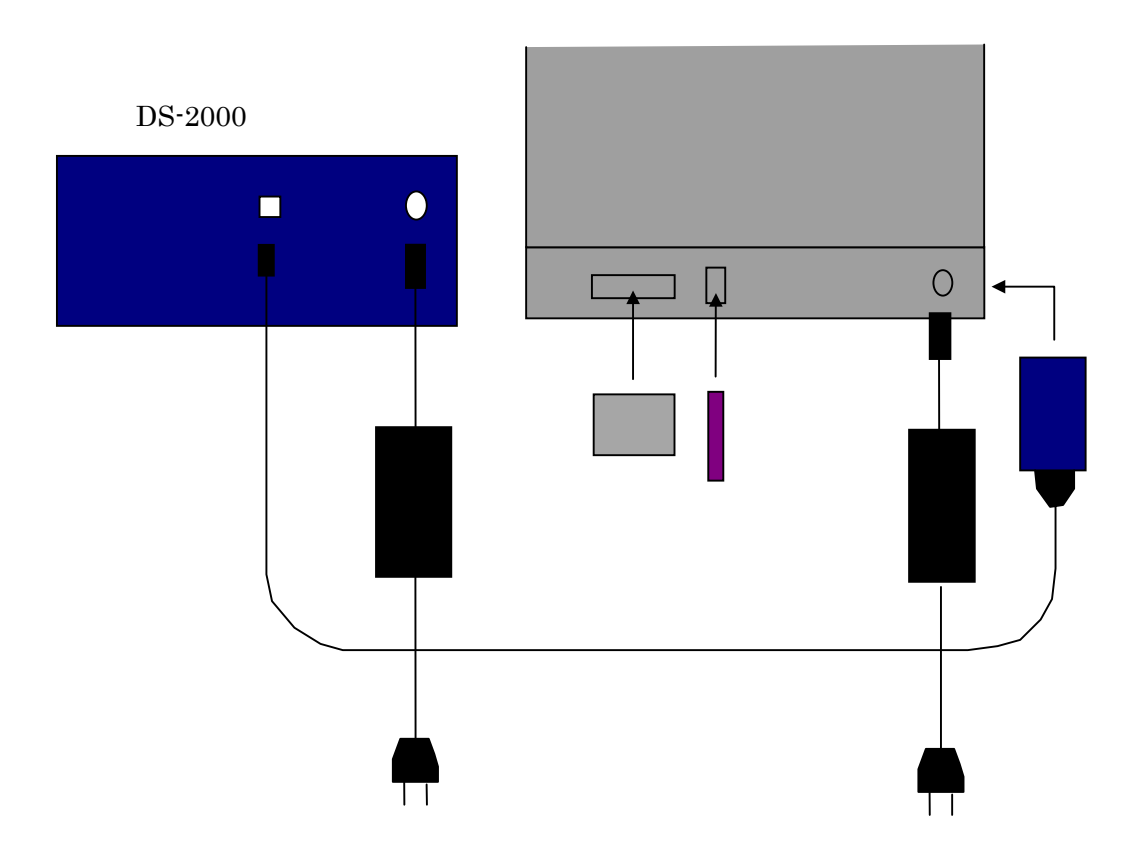

2-2検出器との接続

#### $DS-2000$ EXT SAMP IN

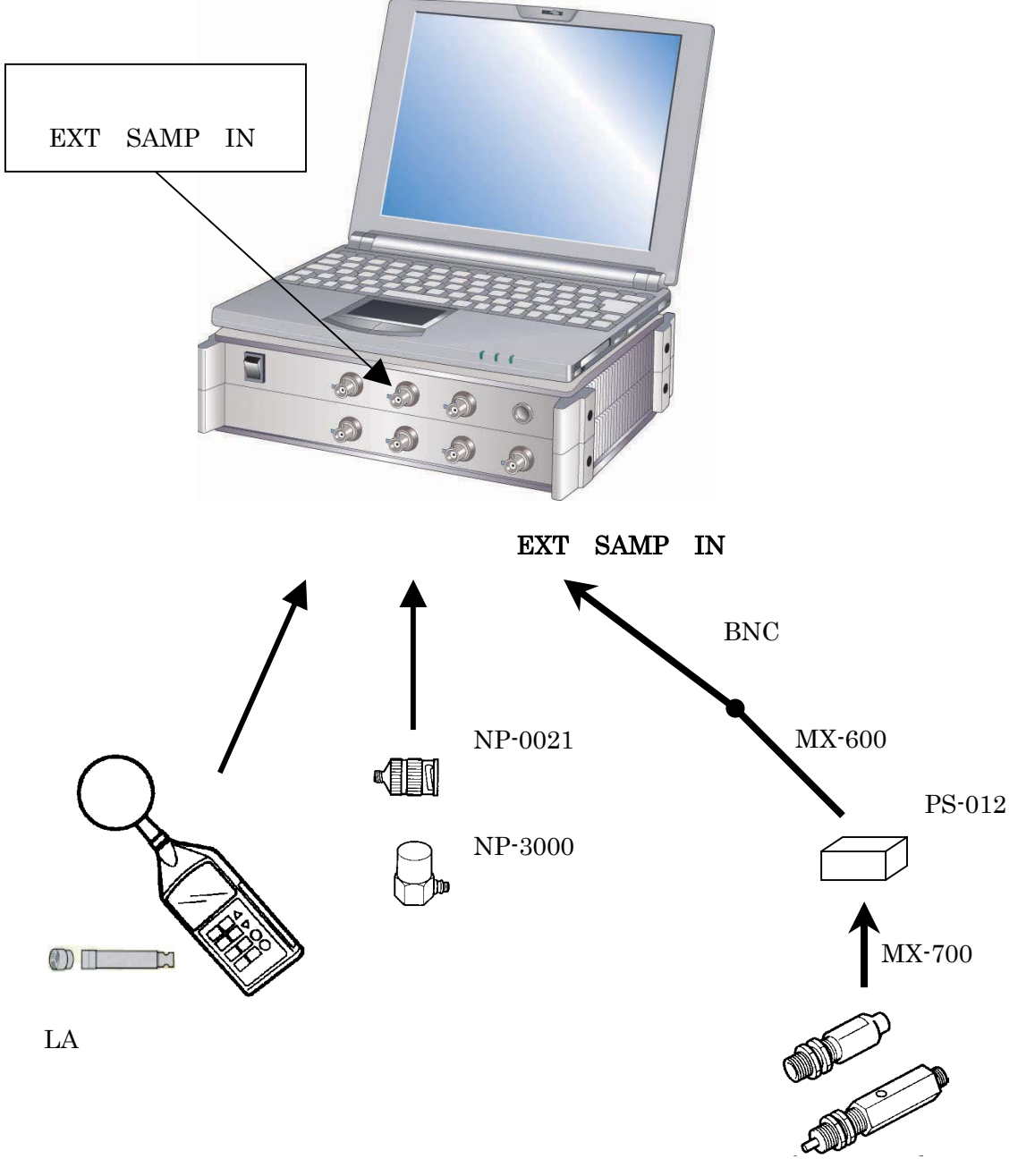

MP-981 LG-916

## 3 FFT アナライザーの設定

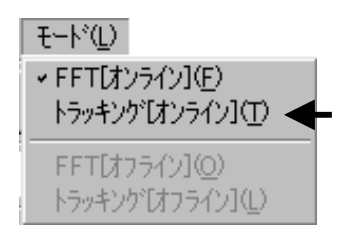

#### 3-1 センサとの校正

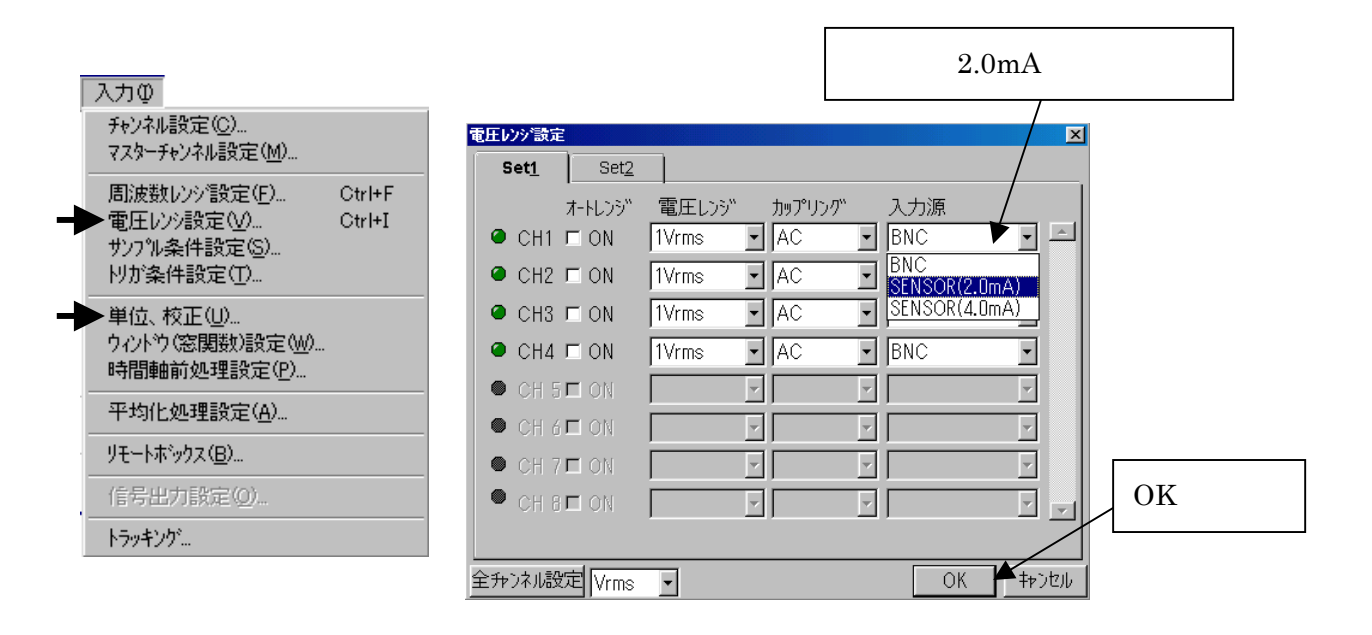

 $9.7 \text{ V} \text{ m/s}$ 

![](_page_4_Figure_5.jpeg)

 $1kHz$   $94dB$ 

![](_page_5_Figure_1.jpeg)

#### 3-2 回転パルスの確認

![](_page_5_Figure_3.jpeg)

![](_page_5_Figure_4.jpeg)

# 4 トラッキングの計測

![](_page_6_Figure_1.jpeg)

#### 4-1 トラッキングの諸設定

![](_page_6_Picture_31.jpeg)

### 4-2 トラッキング演算の実行

![](_page_7_Figure_1.jpeg)

最大分析次数は6.25~400次まで選択できますが、次数が大きいと次数分解能が

 $\mathbf 1$ 

 $r/min$ 

![](_page_7_Figure_3.jpeg)

 $\times$  . The Hz

#### 4-3 トラッキング線図の表示

![](_page_8_Figure_1.jpeg)

![](_page_9_Figure_0.jpeg)

 $\overline{2}$ 

![](_page_9_Figure_2.jpeg)

 $X$ 

![](_page_9_Figure_4.jpeg)

#### 4-4 三次元表示の実行

![](_page_10_Figure_1.jpeg)

![](_page_10_Figure_2.jpeg)

 $3231$ 

### 5.データの保存、出力

#### 5-1 トラッキングデータ指定してファイルする

![](_page_11_Figure_2.jpeg)

#### 5-2 コピー機能

![](_page_12_Figure_1.jpeg)